## MISE A JOUR DE DOSSIER FAMILLE

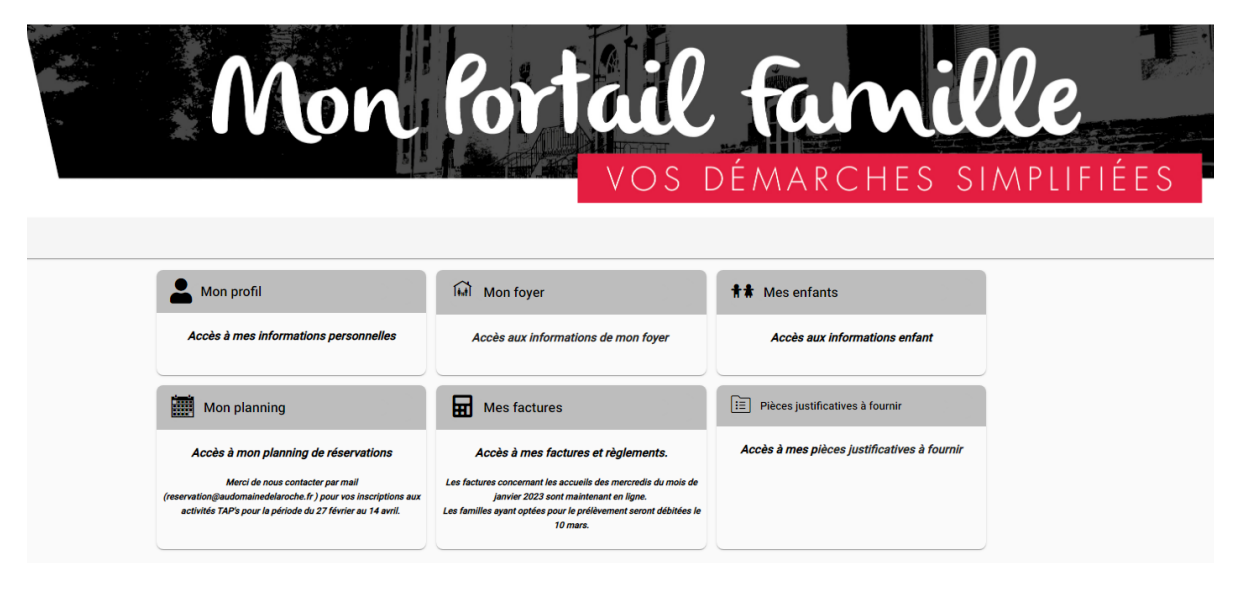

1. Cliquez sur « Mon Profil »

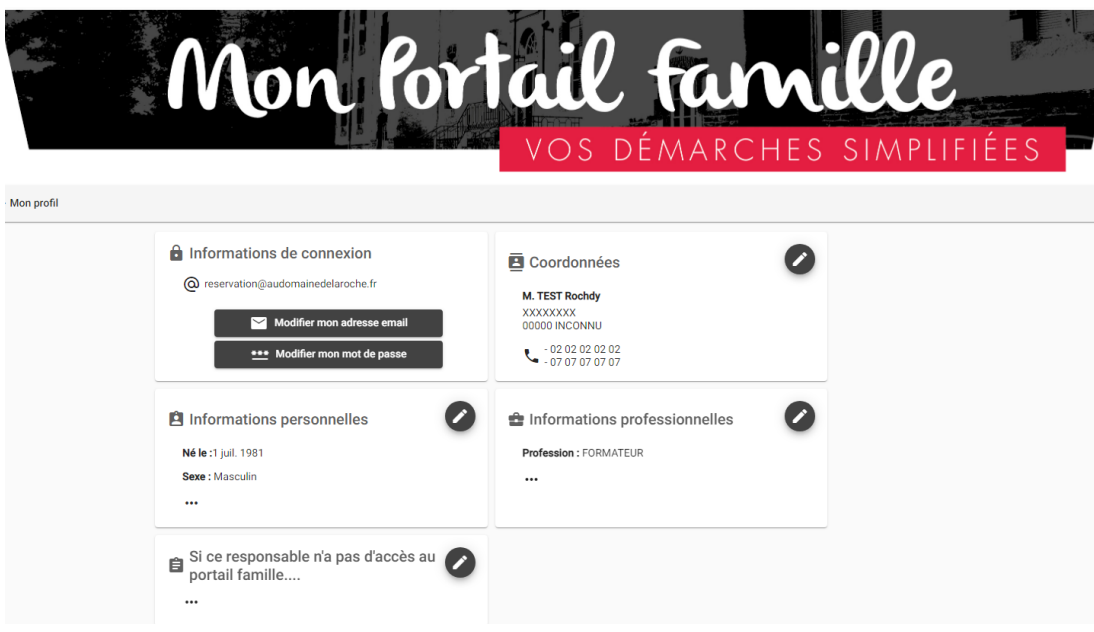

- a. Cliquez Sur le CRAYON de « COORDONNEES »
	- i. Vérifier Toutes les informations et modifier si besoin
- b. Répétez la même opération pour
	- i. « Informations Personnelles »
	- ii. « Information Professionnelles »

Revenez sur « MON COMPTE »

Cliquez sur « MON FOYER »

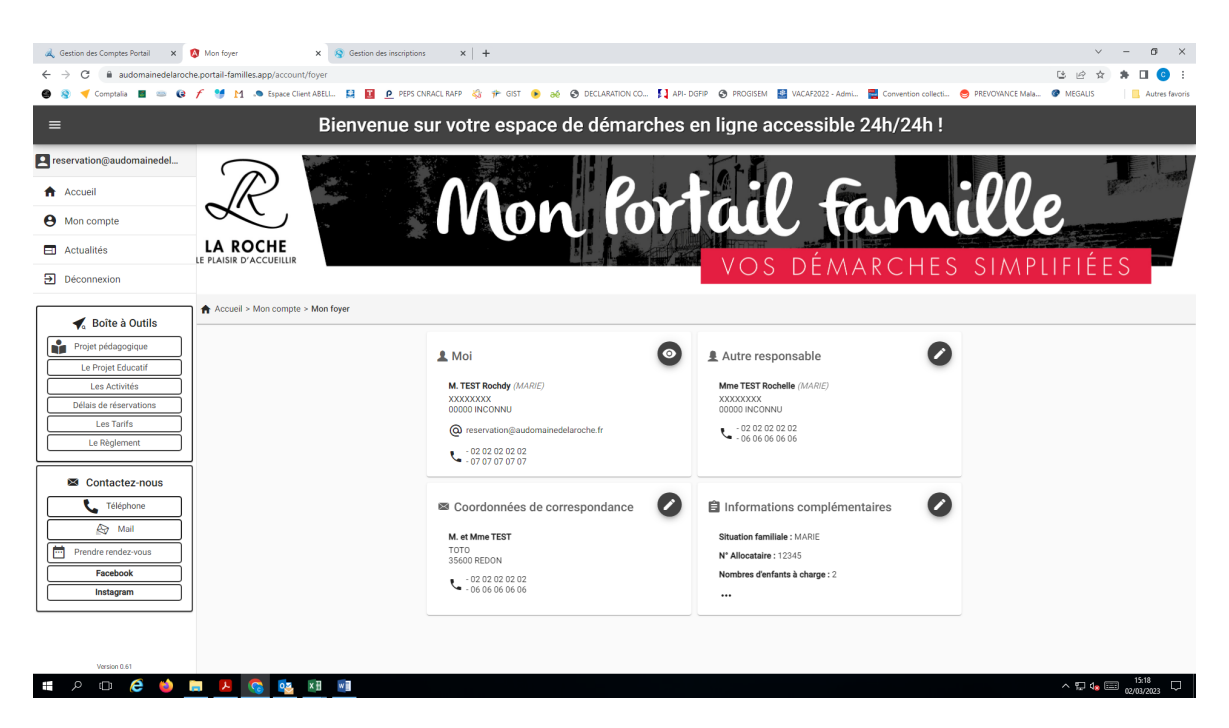

2. Cliquez sur le crayon « AUTRE RESPONSABLE »

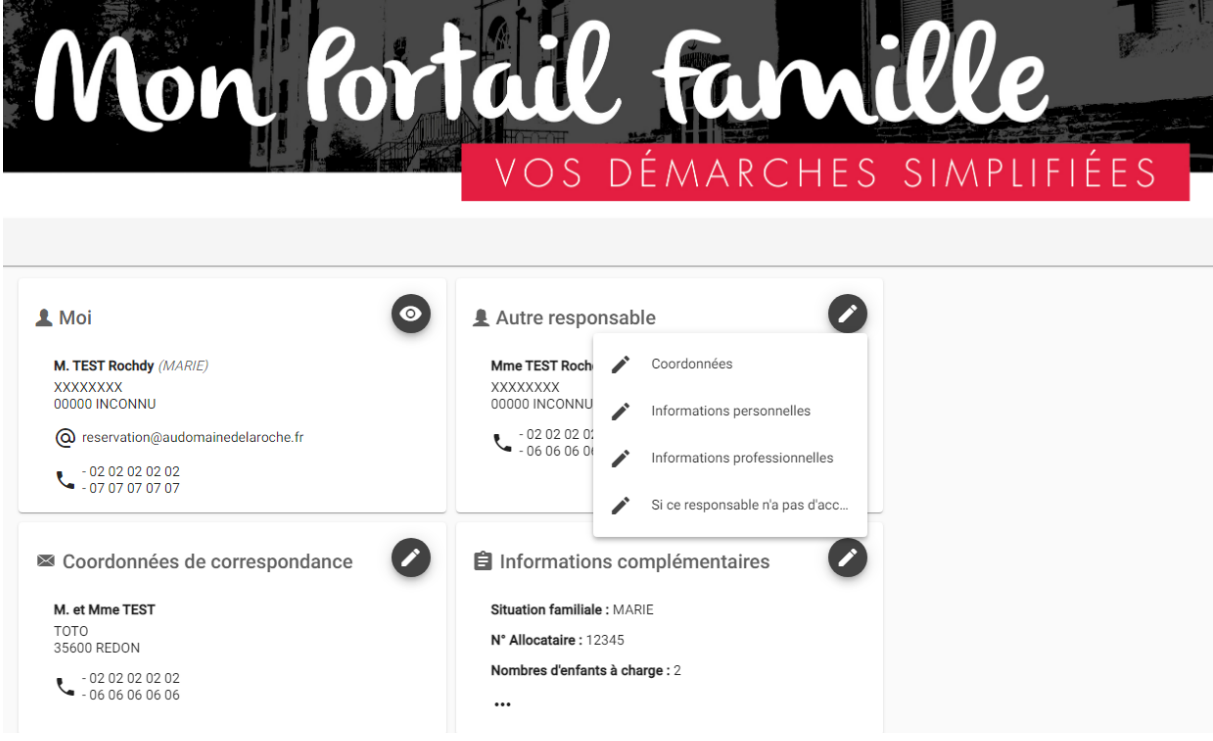

- a. Cliquez sur « Coordonnées »
	- i. Vérifier Toutes les informations et modifier si besoin
- b. Cliquez sur « Informations personnelles »
	- i. Vérifier Toutes les informations et modifier si besoin
- c. Cliquez sur « Informations professionnelles »
	- i. Vérifier Toutes les informations et modifier si besoin
- 3. REPETEZ l'opération sur « COORDONNEES DE CORRESPONDANCE » et sur « INFORMATION COMPLEMENTAIRES »

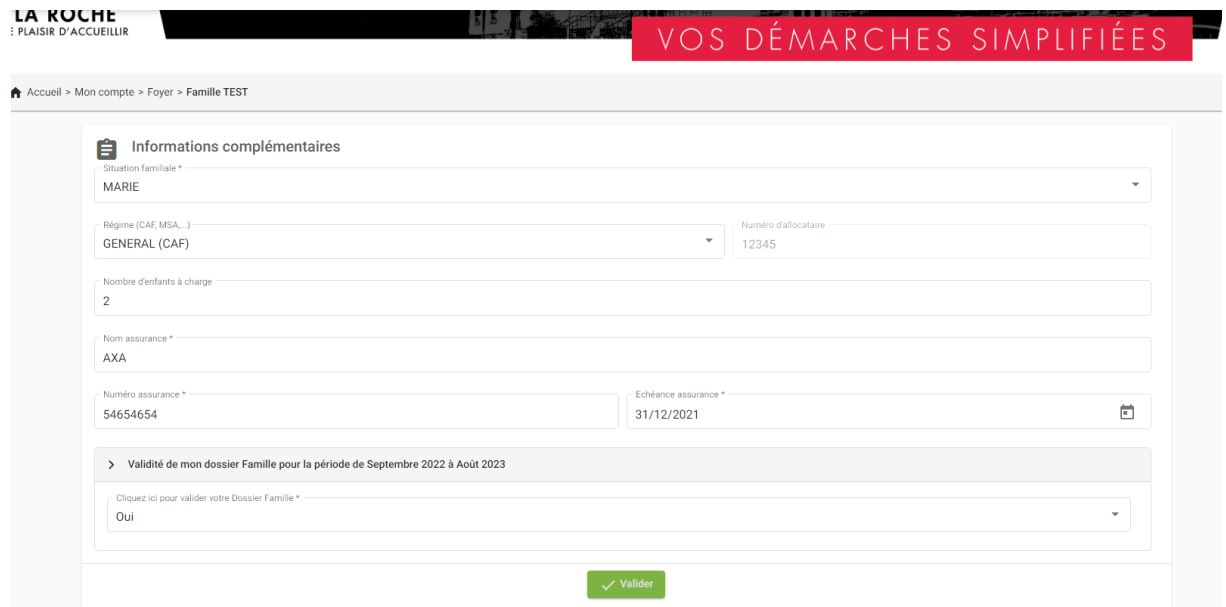

Sur cet onglet :

**VOUS VALIDEZ VOTRE DOSSIER FAMILLE** en sélectionnant le « **OU**I » sous la Validité de mon dossier Famille de septembre 20.. à Août 20.. puis VALIDER

MISE A JOUR DE DOSSIER ENFANT

Revenez sur « MON COMPTE » puis cliquez sur « Mes ENFANTS »

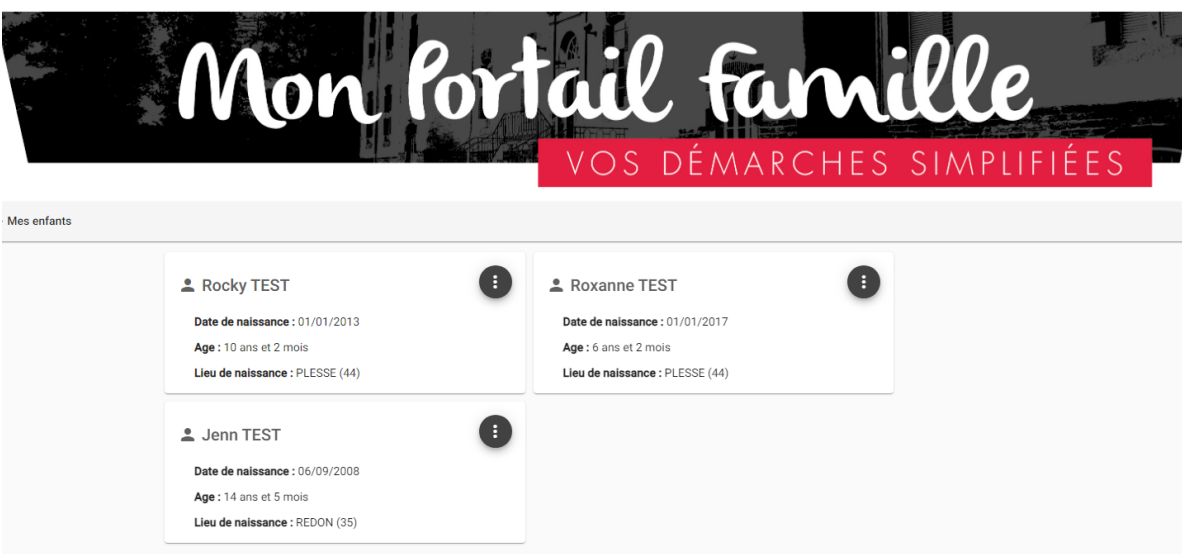

## POUR CHAQUE ENFANT cliquez sur les « 3points » en haut à droite de la fiche enfant

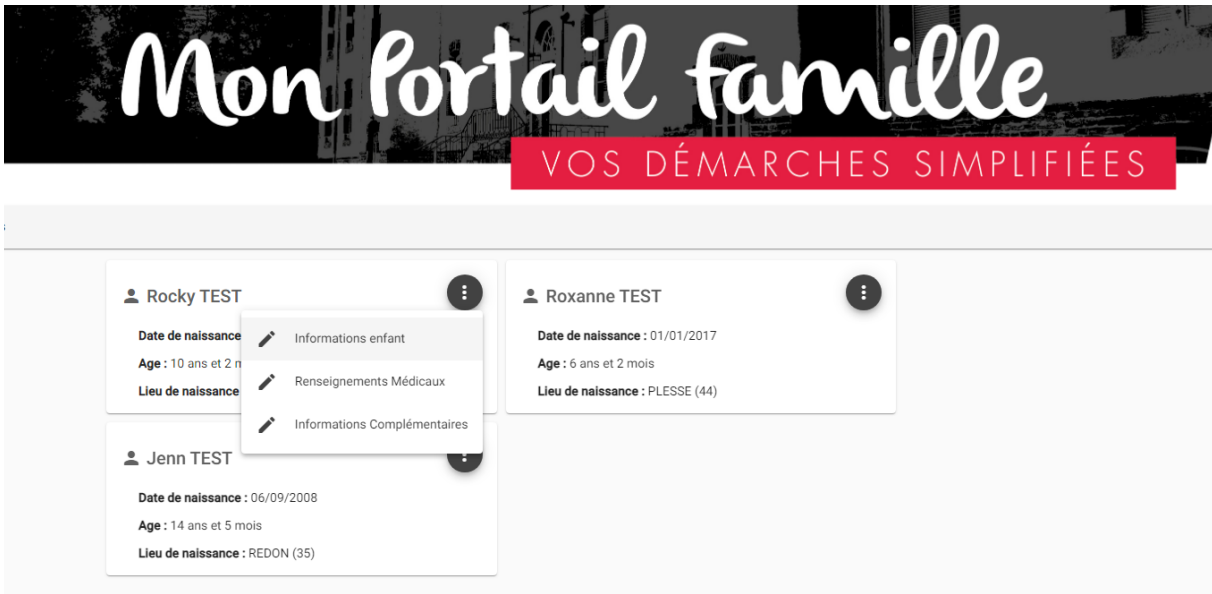

- 1. Cliquez sur « Informations de l'enfant »
	- $\infty$  Vérifiez et/ou modifier si besoin
- 2. Répétez l'opération pour « Renseignements Médicaux » n'hésitez pas à revenir vers nous pour toutes situations particulières
- 3. PUIS « Informations Complémentaires »

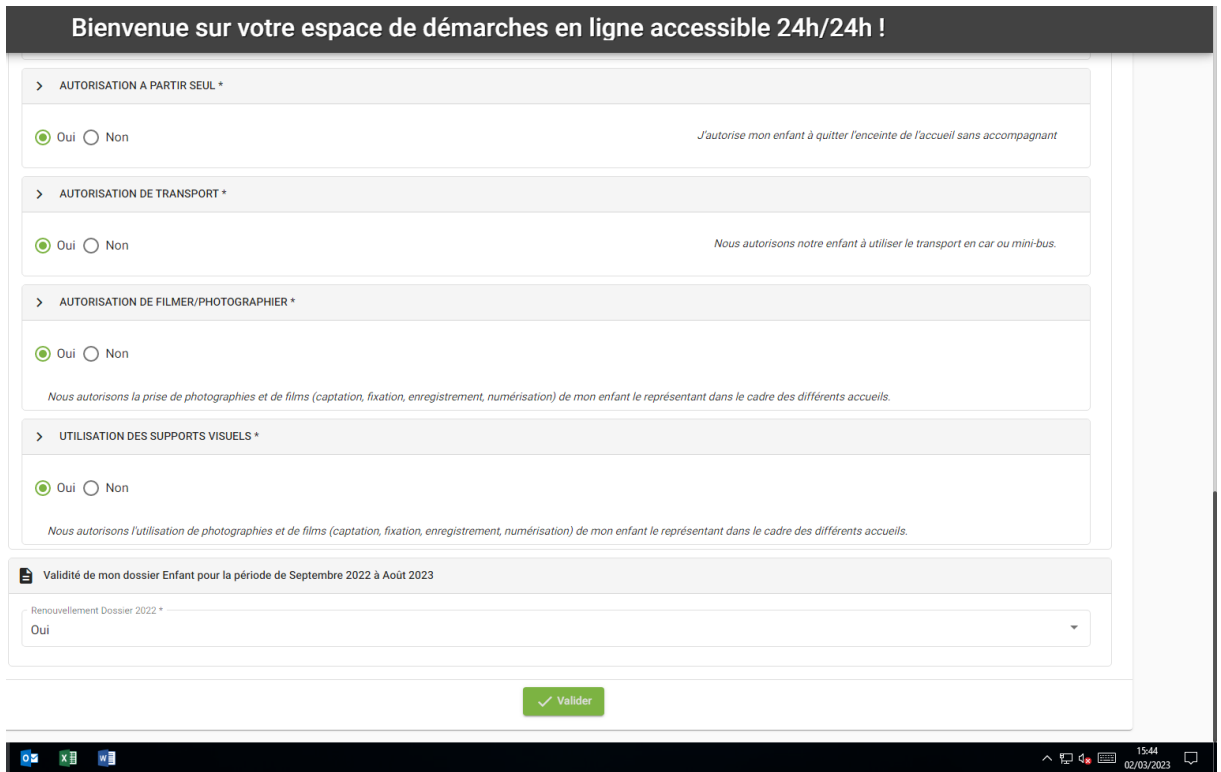

Sur cet onglet :

**VOUS VALIDEZ VOTRE DOSSIER ENFANT** en sélectionnant le « **OUI** » sous la Validité de mon dossier Enfant de septembre 20.. à Août 20.. puis VALIDER.

RENOUVELLER CES OPERATIONS POUR CHAQUE ENFANT

AJOUT DE PIECES JUSTIFICATIVES

Revenez sur « MON COMPTE » puis cliquez sur « Pièces justificatives à fournir»

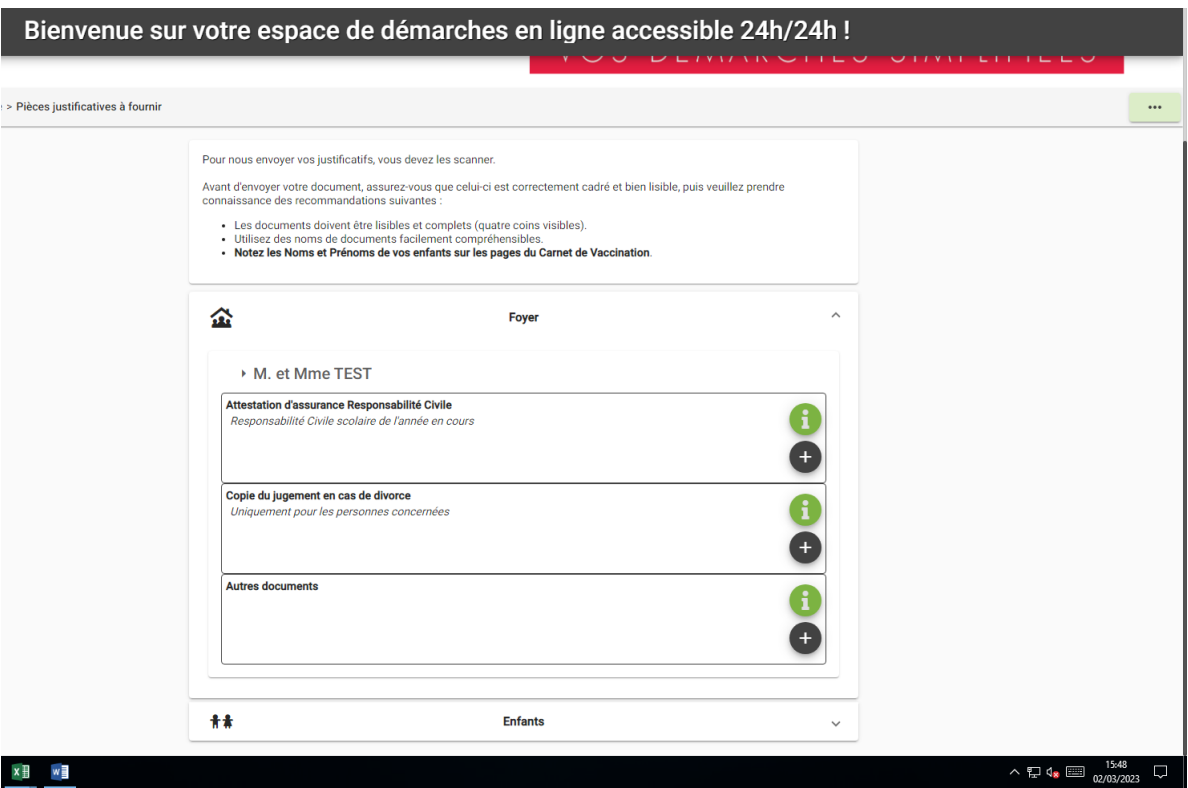

Pour le dossier Mr et Mme vous devez fournir UNIQUEMENT EN FORMAT PDF en cliquant sur « + » :

- **Attestation Responsabilité civile** de l'année en cours et ce normative pour **chaque Enfant**
- Copie de jugement de divorce SI BESOIN
- AUTRES DOCUMENTS : **Livret de Famille** des pages **des parents** et de **chaque enfant**
	- $\infty$  Attestation de Quotient MSA si vous êtes affiliés.
	- $\infty$  Attestation AEEH si concernés

Pour le dossier ENFANT vous devez fournir UNIQUEMENT EN FORMAT PDF en cliquant sur « + » :

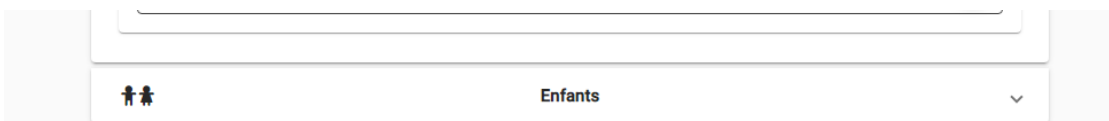

PUIS Cliquez sur la flèche au bout d'enfant, le dossier s'ouvre

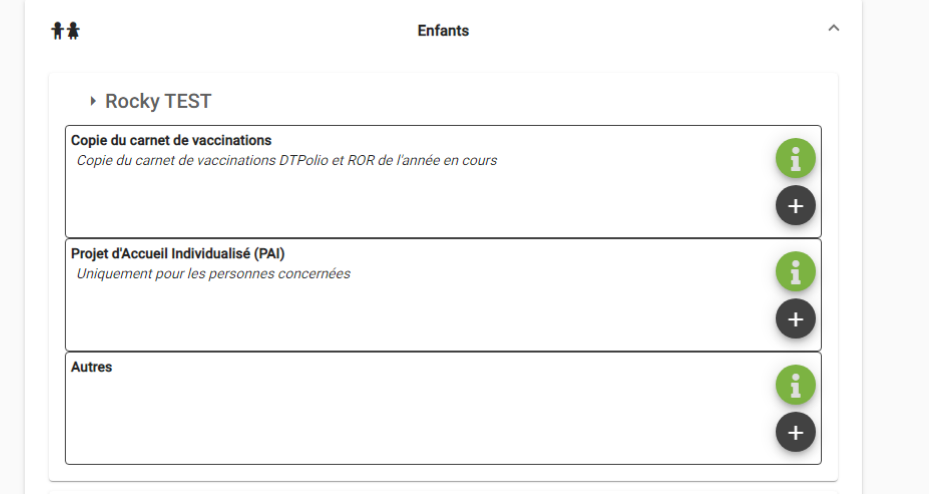

- **Copie des vaccins DTPOLIO et ROR**
- Copie du Protocole d'Accueil Individuel rédigé par le médecin, si concerné.

**ATTENTION seuls les REGIMES ALIMENTAIRES régis par un PAI seront acceptés, ainsi que les repas sans viande.**